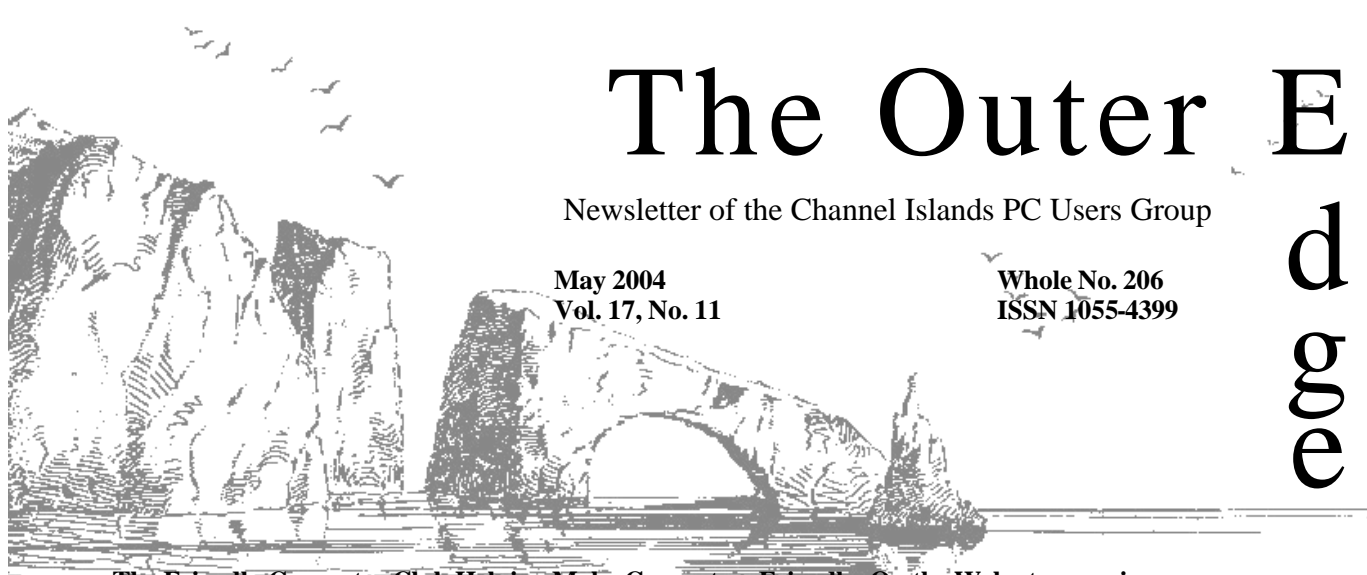

**The Friendly Computer Club Helping Make Computers Friendly. On the Web at www.cipcug.org**

# \*\*\*\*\*\*\*\*\*

**Attendance at the extra terms**<br>
Attendance at the the the the the the the the terms of the terms of the terms of the terms of the terms of the terms of the terms of the terms of the terms of the terms of the terms of the April general meeting **82 members and 3 guests We welcome 2 new members**

#### \*\*\*\*\*\*\*\*\*\*\*\*\*\*\*\*\*\*\*\*\*\*\*\* **To Contact CIPCUG**

The Outer Edge...........(805) 485-7121 General Information.. . . . . . . (805) 604-7538 Mailing Address...P.O. Box 51354, Oxnard, CA 93031-1354

### **Reminder on meeting date**

This is the month we meet on the fifth Saturday, rather than the fourth. Don't be a week early.

### **Help needed**

We need people to coordinate volunteers at computer shows, to haul the sound system and other equipment to the meetings and to seek ads for TOE. If you can help, contact any officer.

# **Inside:**

### **Shopping search engine**

We learned all about finding the best deals with PriceGrabber.com at the last meeting.

### **COMMAND.COM**

**By David Harris, President**

### **Lost without a computer:**

Just returned from a 16-day working Miami-to-L.A. cruise. Wow! Do I miss my computer? Yes! I finally admit I am addicted. Can you imagine having to pay 60 cents a minute to use a computer? That's what the cruise lines charge at sea, and as addicted as I am I can not justify that cost. No e-mail, no eBay, no USA Today to read and no way to shop for days at a time. I call that

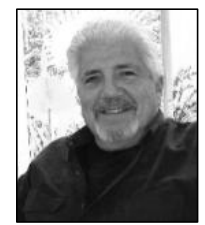

roughing it. I was anxiously awaiting our five port stops so I could find an Internet Cafe to satisfy my addiction.

 You arrive and go ashore, don't speak Spanish and try to ask directions to an Internet Café. Finally I found one and paid my \$1 USD for an hour's use. I sit down at one of the many cubby holes they have  $(30+)$  and enter netmail.verizon.net to retrieve my e-mail. Slow!

**HARRIS**

These countries are lucky to get 24K on their dialup. It takes forever to read my mail and, delete the spam as they don't use spam blockers. Now I want to send an e-mail. I put in the first part of the address and can't find the @, don't want to look stupid and ask, as I am an experienced user. I finally find it on an Alpha key to the lower right of the main character. How do you access it? I finally asked and found out holding Control/Alt is the answer to create a @. This was quite an experience.

To explain why the Internet Cafés are so popular: In these poor countries the people can't afford to buy a computer and pay for the ISP. The students do all their research at an Internet Café. The plus side is that another \$1 USD gets you a cold Corona as you use your computer. This was quite an experience, and I pass it along to those who travel.

# **Root Directory Channel Islands PC Users Group**

### **CIPCUG NEWS**

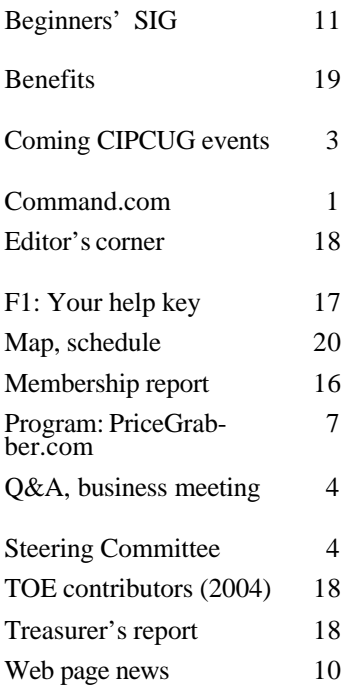

### **GENERAL**

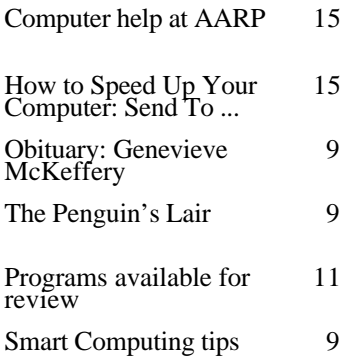

### **ADVERTISEMENTS**

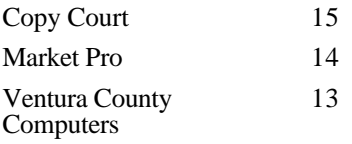

### **PC Users Group CIPCUG mailing address: P.O. Box 51354, Oxnard, CA 93031-1354**

#### *Executive Board (Elected officials)*

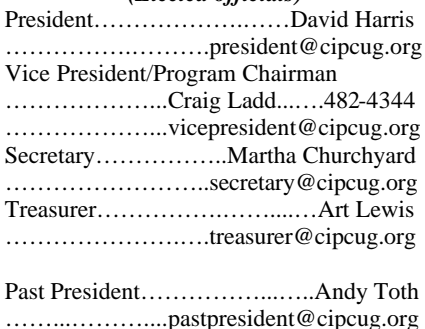

### *Ex-officio members of Executive Committee*

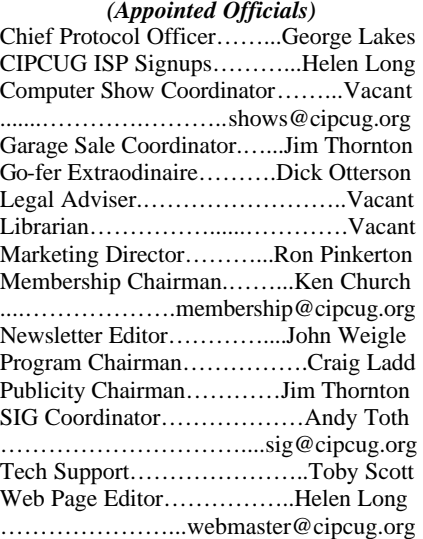

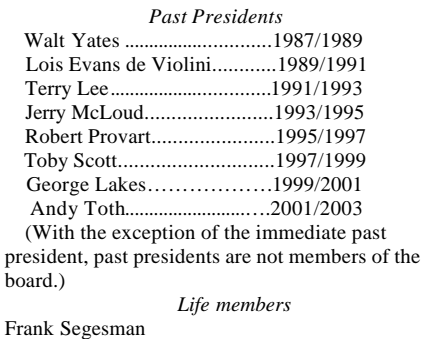

#### Toby Scott Lois Evans de Violini

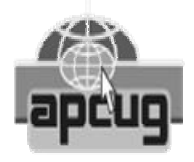

#### **CIPCUG is a member of APCUG, The Association of PC Users Groups**

### **The Outer Edge**

Editor……………………..John Weigle P.O. Box 6536, Ventura CA 93006

485-7121……….jweigle@vcnet.com

 *The Outer Edge* is published monthly by Channel Islands PC Users Group, an independent, nonprofit corporation. Contents of *The Outer Edge* copyright 2001  $\circledcirc$  by Channel Islands PC Users Group. Permission for reproduction in whole or in part is granted to other computer user groups for internal non-profit use provided credit is given to *The Outer Edge* and the authors of the reproduced material. All other reproduction is prohibited without prior written consent of Channel Islands PC Users Group. Opinions expressed in this journal are solely those of the authors or contributors, and do not necessarily represent those of Channel Islands PC Users Group, its officers or membership as a whole. The information provided is believed to be correct and useful, however, no warranty, express or implied, is made by Channel Islands PC Users Group, its officers, editorial staff or contributors. This disclaimer extends to all losses, incidental or consequential, resulting from the use or application of the information provided.

Channel Islands PC Users Group does not endorse or recommend any specific hardware or software products, dealers, distributors or manufacturers. All trademarked or registered trademarked names are acknowledged to be the property of their respective owners, and are used for editorial purposes only.

### *Advertising in The Outer Edge*

Advertising is accepted for computer-related materials, businesses and services only. Rates are for Camera-Ready copy (clear, clean black and white masters). Typesetting and graphics are available at an additional fee.

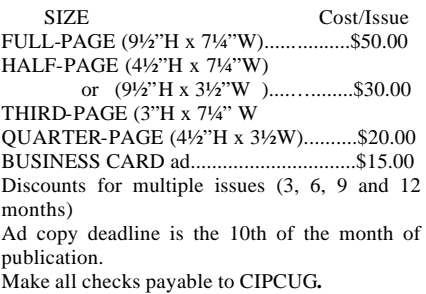

### **Society news: Programs and SIGs Radio show host and author Carey Holzman to speak**

### **Programs**

Carey Holzman, computer radio show host and author, will speak at our next meeting on Saturday, May 29. **Note that this is the fifth Saturday of the month rather than the fourth.**  The doors open at 8:30 a.m. for the Beginners and Internet SIGS at the Camarillo Boys & Girls Club, 1500 Temple Avenue (northeast corner of Ponderosa Drive and Temple Avenue), Camarillo (see map on page 20).

Holzman has been working on PCs professionally for more than 14 years, and as a hobby (with a TRS-80 Model I and, later, Atari 400) for more than 20 years. Born in Detroit, Mich., he lives in and has been a resident of Glendale, Ariz., since 1980.

He hosts his own weekly Internetbased computer talk show "Computer News And Views" which airs over C-Band Satellite radio as well (www.danapretzer.com).

Carey considers himself to be a consumer advocate, warning people of industry cover-ups, such as the recent leaking capacitor issues that have plagued most motherboard manufacturers in recent years, as well as warning of software scams, e-mail hoaxes and other related rip-offs.

His new book, "The Healthy PC," was released in November 2003 and sold out its first printing in the first 14 weeks. The book empowers users to take back control of their PCs from unscrupulous marketing companies and other Internet bad guys using plain English and recipe-like steps that show the user what to click and why each step of the way. At 230 pages, the book covers each topic with three recipes: One for Windows 98, one for Windows Millennium and one for Windows XP. These are the three main consumerbased operating systems in use today and will be until Microsoft releases its successor to Windows XP, not due until 2006.

Holzman likes to get the audience involved and, rather than read from a scripted Power Point presentation with the lights off, he prefers to customize each presentation based on the interests of the group he is speaking with.

His book retails for \$16.99, and will be available to group members for \$15. He'll be happy sign the books and he's taking care of the sales taxes.

For more information, or to listen to an archived radio show, visit his web page at http://www.careyholzman.com.

Other coming programs:

**June 26:** Approaches to Backing Up your Hard Drive, by Gene Barlow

Your hard drive is the heart of your computer and contains all of the operating system modules and applications that make it function. To lose any of the files stored on your hard drive is a major disaster and one that would take you weeks or months to recover from.

**July 24:** Garage Sale (see below).

**Aug. 28:** Trend Micro's PCCillin. **Sept. 25:** Dave Whittle with Active PDF.

**Oct. 23:** To be announced.

**Nov. 20 (3rd Saturday):** To be announced.

**Dec. 18 (3rd Saturday):** To be announced

### **Garage Sale coming**

As noted above, the Garage Sale will be Saturday, July 24. Here are the general guidelines for this year's sale prepared by coordinator Jim Thornton:

1. Sellers Must Be Club Members: All sellers must be CIPCUG members or TOE advertisers in good standing; buyers need not be members.

2. All Sellers Must Register: All sellers must provide their name and member number to the club garage sale coordinator as soon as possible, for the assignment of tables. Email registration is preferred. The address of the garage sale coordinator is garagesale@cipcug.org; provide your name, member number, and the requested table space — either half of a table or a full table. See item 3 for table size.

3. The Selling Area: The selling

### **May door prizes**

The club door prizes for May are: LiteOn DVD±R/±RW DVD/CD ReWritable Drive

Complete PC Dust Cover Set

Digital Camera Multi-Media/Secure Digital Card Reader/Writer

Clip-on Swiveling Arm Copy Holder

Six-Outlet Surge Protector

Estimated retail value: \$200 We have two types of raffle tickets:

one for any prizes offered by the presenter and one for club-provided prizes.

The tickets for the presenter's prizes are free and limited to one per member.

The tickets for the club-provided prizes are \$1 each, \$5 for six tickets, \$10 for 13 tickets and \$20 for 26 tickets and are available to anyone.

### **SIG reminders available by e-mail**

To keep members up to date on coming SIGs, Andy Toth has agreed to offer an e-mail reminder service to club members.

Sign up and he will automatically send you a reminder about two days before each SIG, indicating the topic, location, and date.

To sign up, send an e-mail to siglist@cipcug.org with the subject line "subscribe."

area will be in one-third of the main meeting room nearest the parking lot. This area will be partitioned off from the main meeting room, and entrance into this room will be through the double doors from the parking lot or from the hallway in the rear of the room. The table size is 2-by-6-feet and will be arranged to permit the seller to stand behind his table. There will be no electric service available.

4. Absent Members: Members who will be unable to attend the Garage

*(Continued on page 14)*

### **Society news: Business meeting, Q&A We need help on computer show, transportation**

### **By Martha Churchyard**

*secretary@cipcug.org*

### **Business meeting**

Craig Ladd presided because our president is out of town. Craig gave the treasurer's report and summarized coming programs. Helen Long reported on the Web site. A search engine has been added. Toby did it as a demonstration during the last HTML SIG. Andy Toth reported on coming SIGs, and on CIPCUG's table at the computer shows. Andy is looking for volunteers to staff the table, and someone to coordinate volunteer scheduling. John Weigle reported on the TOE. He will start sending an e-mail notice when the TOE is mailed. Details are elsewhere in the TOE.

### **Q & A session**

Unless otherwise noted, questions are answered by Toby Scott, a partner in Ventura County Computers and our technical adviser.

First, an announcement: Is there anyone who would be willing to be the computer show coordinator? What you would have to do is call people and get them to sign up for the computer show. It doesn't take a lot of computer ability, just some time and the willingness to make a few phone calls. There are club members who are interested in going to the computer show. The volunteers get in free. You also need to go over to the computer show yourself and take the

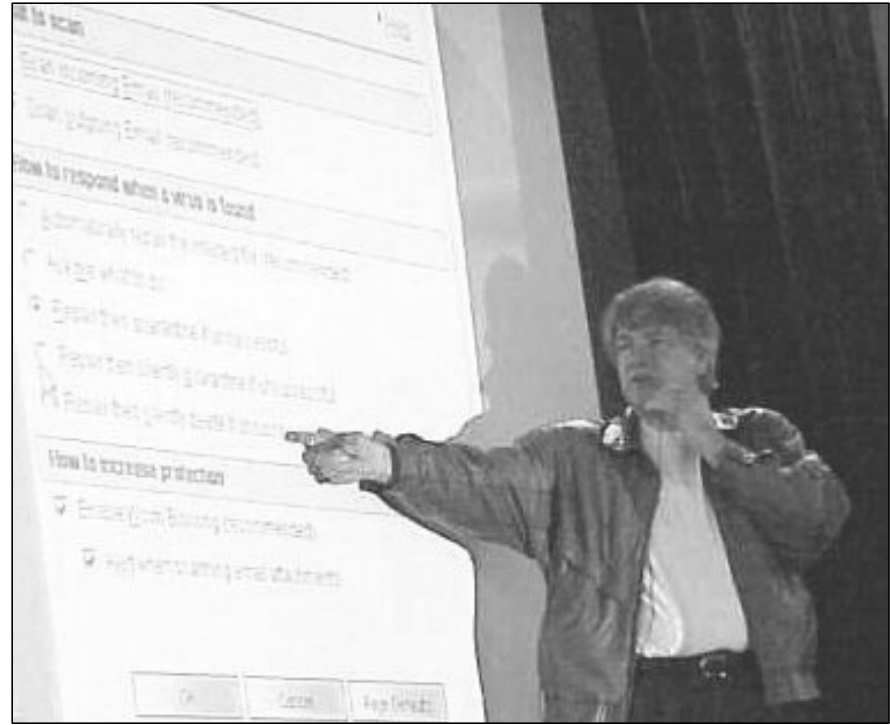

**Photo by Jerry Crocker**

**Toby Scott discusses how to change settings in Norton AntiVirus during the April Q&A session.**

club banner and so forth. If anybody would be willing to do that, contact one of the club officers. We sure could use the help.

### **Keyboard, mouse don't work after XP Professional installed**

Q: I installed Windows XP Professional Edition on my computer, and neither the keyboard or the mouse

works. They are generic PS2, and they worked with the previous operating system.

A: Do you have access to another keyboard and mouse?

Q: Yes, and I tried them. The keyboard will work to access the BIOS with the Del key, but it won't let me

*(Continued on page 5)*

# **April Steering Committee meeting notes**

### *By Martha Churchyard, secretary*

The CIPCUG Steering Committee Meeting was held on April 27, 2004, at 7 p.m. at the home of George and Arline Lakes.

Present: Ken Church, Martha Churchyard, Craig Ladd, George and Arline Lakes, Art Lewis, Andy Toth, Helen Long, and Toby Scott.

Art Lewis gave the Treasurer's

report. He saved almost \$300 on the insurance renewal by dropping coverage for employees, since we don't have any.

Ken reported on attendance and Helen Long reported on the Web site and the ISP. Jim Thornton presented a publicity report via e-mail.

A volunteer is still needed to bring

the speakers and other meeting stuff from storage to the Boys & Girls Club.

Toby urged CIPCUG to pursue the idea of teaching classes at the Boys & Girls Club. A class oriented to parents' concerns about their children's use of the Internet would be very popular and would demonstrate to them what CIP-CUG has to offer.

# **More on Q&A: Think twice about partitions**

#### *(Continued from page 4)*

type in a password. The same thing happens in Safe Mode.

A: Most likely, you are going to have to reinstall Windows. Your keyboard and mouse drivers are the problem, not the hardware, if the keyboard works to get into CMOS. Try this: Boot from the CD. On the first prompt, after it spins for about 5 minutes, tell it you want to install Windows. It will spin for another 5 minutes and come up to a screen that says, "We have detected an existing XP installation. What do you want to do: Install to a different partition or directory, repair the existing Windows, or quit?" Hit "R" for repair, and try repairing your installation. If that doesn't work, format the hard drive and start over.

#### **Can I use Diskpart to partition a D: drive on the same drive as C:?**

Q: If you have two partitions on an XP computer, can you use that Diskpart utility to partition only the D: drive without messing the C: drive up? I want to make another drive on the D: drive.

A: Yes, but I would definitely back up first. I'm not a big fan of subdividing drives, and particularly not drives that have important data on them. For one thing, if you have any kind of a power glitch in the middle of the operation, I guarantee your drive will be toast. In other words, you can do it, but the better answer is, think carefully about why you have to, and maybe you don't.

### **How can a UPS shutdown program help if I'm not at the computer?**

Q: Regarding a universal power supply, I don't have one, but my understanding is that they may give you some period of time to shut down normally if the power goes out. My computer is on all the time, but most of the time I'm not using it, or I'm out of the house, so what good will that time to shut down in an orderly fashion do for me? How important is it for me to have a UPS?

A: It depends on the power at your house. If you have frequent outages, it

is a good idea. Most UPS systems come with a USB connector and some software. Plug the connector into your computer and install the software. You can set it up so that if the power has been out for, say, 10 minutes, the computer automatically shuts down in an orderly fashion. That will save your data, save your computer. You will know the power has been out because when you come home, the computer is off. They work very nicely and are highly recommended.

Q: If nobody is at the computer, what data are you referring to?

A: All computers have files open, because the operating system is a file. So you have data open in RAM. If there are any changes made to that, and you pull the plug, those changes will not be written. What can happen is that a batch of changes come in, and some things will get written to the hard disk and some won't. When you start the computer up again, you've got a conflict, and you start getting General Protection Fault errors.

Q: But what could have changed or need to be written if my computer is just sitting there doing nothing while I am away for the day?

A: There isn't a specific answer I can give, but I can suggest several possibilities. Do you have virus definitions that download automatically at a scheduled time? Is your Norton Live Update going out to the Internet? What happens if you turn the power off in the middle of a Live Update so half the files have been updated and the other half have not? What happens if you have your computer set up to do Windows Updates automatically, and the power shuts down in the middle of a Windows update? Is your computer really completely inert while you are away from it? If it is, if you have a Windows 98 system with no automatic updates, probably it is safe  $-$  well, Windows 98 is never safe. Windows 3.1 is safe! The risk of something happening at the wrong time is not great, but it exists. You have to decide how big the risk is.

### **How do I determine the real processor speed?**

Q: On a used computer I bought, if the BIOS says it's a Pentium II 350 and the previous owner told me it was a 233, who should I believe?

A: I don't think you can tell the difference. The rule of thumb is you have to get about a 25 percent to 30 percent increase in speed before a human being can detect the difference.

Q: Another item: The BIOS says I have a boot order of CD, floppy, C: drive. If I take out the CD drive and put in a DVD drive, can I still boot from that.

A: Almost assuredly. I'll hedge a little bit, because some of the early DVDs may not work correctly, but any that you buy now, a 4x or 8x, should work. An old 1x could have problems.

#### **What's the difference between –R and +R on DVDs?**

Q: Please give us some guidelines on the difference between –R and +R on DVDs, so we can decide which to buy?

A: Just get one that does both +R and –R. There are two standards, and a +R drive can read only +R DVDs, and a –R can read only –R. Everyone I know who has a drive that does only one has a stack of disks they can't use. My son put on a DVD all of the wedding pictures and video clips for my nephew's wedding and sent it to the family, and nobody in that family can read it. The price difference to buy a combo drive is down to about \$2, and soon the combos will be cheaper, because that's what everyone wants.

Comment from audience: My understanding is that –R is more compatible with set-top DVD players, so if you want to burn something to play on your TV, that is what is recommended.

A: That is very true, and +R works better for most data storage. But if you have Nero or any other CD burning software, they handle that transparently. If you get a drive that does both, you don't have to worry about it.

*(Continued on page 6)*

# **More on Q&A: Standby, NAV quarantine, more**

#### *(Continued from page 5)*

### **Should I put my computer on standby when I'm not using it?**

Q: During the day I either leave my computer on or put it in standby. Does the standby essentially shut everything down? Is that a good thing to do?

A: For many, many years they have had the debate about whether the computer should be turned off if you are not using it, or is it better to leave it on? The standard answer was that it is better for the solid state components, like the motherboard and the memory chips, if you leave the computer on all the time, because what causes the most damage is the change in temperature when you turn the computer on and off. The change in heat can eventually cause the boards to warp and crack. The tradeoff has always been that the hard drive is a mechanical device, and if you let it run forever, the bearings wear out much faster, and the hard drive will die.

If you let the computer go to sleep, it turns the hard drive off, and the motherboard will still have some electricity in it. It lowers the power consumption considerably, but it still has enough power that it doesn't go all the way cold. So that is probably better for it than turning it off. Just don't have the power go out; a UPS is a good thing to have in that situation.

### **What's new on spyware?**

Q: This morning on C-SPAN a representative of the FCC was very exercised about spyware, and the growing problem. Do you have any new information on spyware?

A: Back in the days when Netscape was the dominant browser, and Internet Explorer was trying to take over, Microsoft decided to make it easy for third-party developers to add things to

the search engine, the toolbars and other header information in Internet Explorer, so they opened it up. So when you click on a link on certain sites, in the background it installs a replacement for your search engine. Then when you try to go to Google, you go to wombat search, and no matter what you do you go to some porn site.

The other thing that spyware does is to put hooks in the browser that track every site that you visit and send it to the programmer. They make a profile of where you go on the Internet, and then they can sell advertising targeted to your profile. They do this through a network of cookies, spyware hooks and so on.

In and of itself this is pretty benign, though you can argue whether it is ethical or legal. But it has become very popular, and over time dozens of these programs got installed. And it slows Internet Explorer down so much that sometimes you can't even start it up. There is so much junk loaded in it that the program won't run. Back in the early days, one of the add-ons you could get at the Microsoft site was the Alexa enhancement to the search engine. Now, Alexa is classified as spyware. Alexa and Gator are the two most common. So you do want to run a spyware detecting program every month or so. And if you are a kid and go to *those* kinds of sites, you want to run it much more often.

Ad-Aware and Spybot are the two best, and they are free. Right now Ad-Aware detects more spyware than Spybot, but the freeware version doesn't inoculate or immunize you so the spyware doesn't come back. So Spybot is what we use in the shop. But you still need to run it regularly and get the updated definitions.

Comment from audience: I have a comment on the Google search you just did on "spyware." There was a sponsored banner at the top, advertising spyware removal and free scans. I've seen many people click on those. They will scan your computer for free, but they will then charge you for a freeware program.

A: Generally speaking, it's a good idea to avoid the sponsored links. When you install the spyware remover, be sure to go to their web site and update to the latest version. You need to get the latest definitions, the reference files of spyware signatures. It's similar to the virus definition files. (Demonstrating on Ad-Aware site.)

### **Why can't I simply delete instead of quarantine in Norton AntiVirus?**

Q: Norton AntiVirus quarantines viruses, and this month I've started getting a lot of viruses in my email. Why don't they give you the option of simply deleting the thing?

A: They do. (Demonstrating) Log in as Administrator and in Norton AV go to Options, E-mail Scanning, and check "silently delete." Apparently in Norton 2004 you can't globally autodelete.

### **Are there sites to update the time in Windows?**

Q: With a Macintosh, there are Web sites where you can update the system time. Does Windows do this?

A: It is built into Windows XP. Go to Control Panel, Administrative Tools, Services, and open Windows Time properties. The service can be set to log on the U.S. time server.

A good alternative is the applet "Atom Time," which can be downloaded from the AnalogX site, or from the CIPCUG CD.

### **Wanted: Advertising Manager**

**We need someone to talk to computer-related businesses about advertising in The Outer Edge. The editor's job doesn't allow him to sell advertising for a competitor, even one as small as TOE. Anyone interested should contact Dave Harris or John Weigle at any meeting.**

### **Program: PriceGrabber.com Search engine for shoppers finds best prices**

### **By John Weigle**

### *jweigle@vcnet.com*

PriceGrabber.com lets users compare prices of many merchants "so that you shop smarter and get the best deals around," Pamela Reese, communications manager for PriceGrabber.com, said at our April meeting.

The company, which started in 1999, gets 12 million visits a year and powers some 200 other sites with shopping information. It's free to shoppers; merchants pay for each click-through from PriceGrabber.com, and the pages that use it to power their shopping guides pay for that service.

PriceGrabber.com visitors can make a variety of searches to help them make decisions and can view and post — rankings of products and merchants. For instance, a user can:

Search for all products of a particular category (such as digital cameras), which can bring up thousands of hits.

Search for products of a particular manufacturer or in a specific price range.

• Prepare comparison charts for several related products.

See technical specifications about selected products (such as system requirements and similar information for computer products).

Sign up for e-mail alerts if a product becomes available in your price range.

And those are just for a start.

The PriceGrabber.com home page features a list of products types, ranging from apparel to video games; a search engine in the center of the screen; a list of the Top 3 Most Popular items in selected categories (the day this was written, the categories were computers, photography, electronics, home & garden, video games, movies, and toys) on the right; tabs across the top for popular categories; and links below the tabs to most popular, mer-

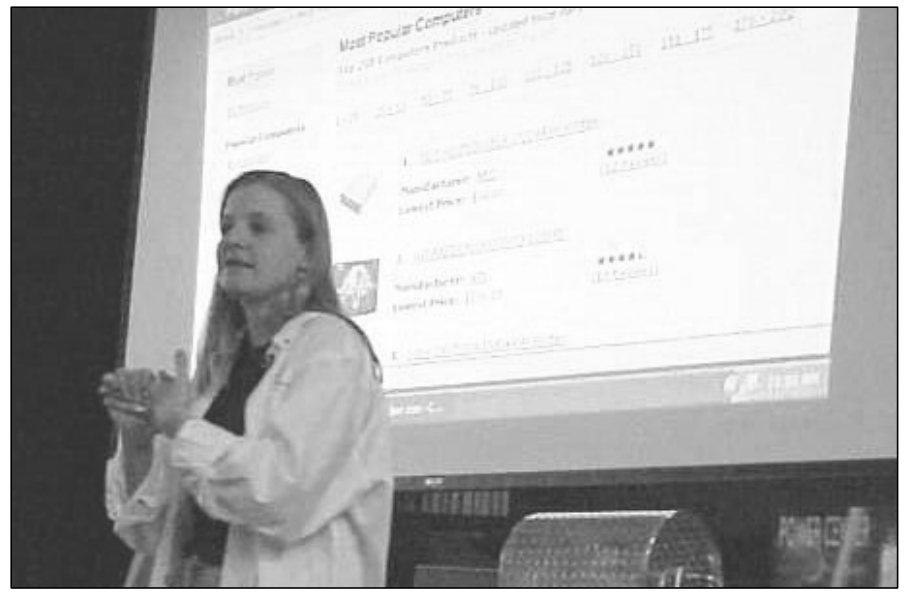

**Photo by Jerry Crocker**

**Pamela Reese, communications manager for PriceGrabber.com, describes the ins and outs of the shopping comparison Web page. Part of the opening page is shown below.**

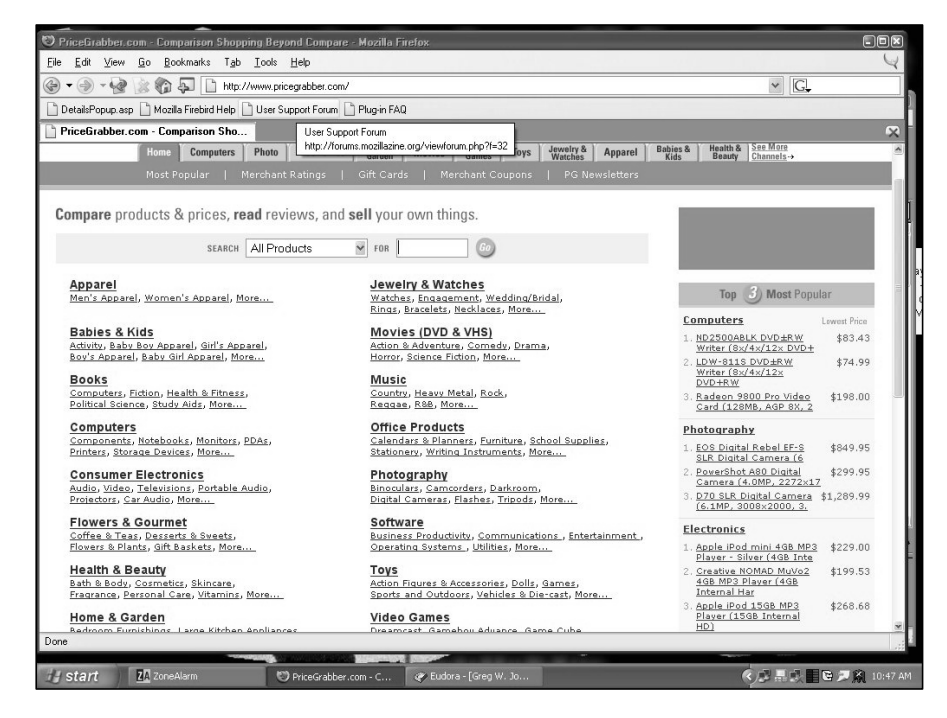

chant ratings, merchant coupons, and PG (PriceGrabber) newsletters. At the bottom of the page (not visible in the picture above is a list of popular products with photos and "compare prices" links.

*(Continued on page 8)*

# **More on PriceGrabber.com ...**

#### *(Continued from page 7)*

Although PriceGrabber started with electronic products, "we are actually much more than just a place to find technical products," Reese said.

Digital cameras are good to demonstrate how PriceGrabber.com works she said, because they're not cheap, they're complicated and hundreds of merchants sell them on the Internet.

Searching for Canon, for instance, finds 1,600 listings for the company's digital cameras (in addition to the listings for its copiers, computers and other products).

The listings include rankings by purchasers, which should be used carefully, Reese noted. Look at how long the customer has had the product, she advised. "If it's a more complicated product and they give it a really low star rating, maybe they just didn't read the manual. … If someone's had something for three or four months and can't get it working, well, you've got to figure they've put their all into it."

Also one or two bad ratings for a product or merchant might not mean much if all the other ratings are good. If, however, most of the recent ratings are bad and most of the earlier ones were good, that might indicate problems have developed with the product or the merchant.

The price shown doesn't include shipping costs or taxes, but they can be calculated if you type in your ZIP code. Those costs often push what at first seems to be the best buy out of that position. "Your lowest raw price may not be the lowest price to get it to your door," she said.

Also, she said, it's up to a customer who's never heard of a store to do some due diligence by at least checking the comments left by other customers. Negative ratings are usually more interesting to read than positive ones, she said, and they can be a guide to possible problems. They also let you "know what questions to ask and what things to look for."

Describing the side by side comparisons, Reese said, "I've noticed that

after three or four (products), it's a little bit difficult to read."

If you find the product you want, but even the best price is more than you want to pay, she said, click on "get pricing alert" to be notified if it's offered at the price you want. To get the alert, you have to provide a legitimate e-mail address because "if you want an e-mail notification, it's kind of necessary" to have the address to send it to.

You can also specify that individual sellers or sellers with less than a certain customer rating be excluded from the alerts list.

A new notification feature lets you list several items you want to buy — components of a computer you want to build, for instance — and get prices for the total package rather than having to buy each item from a different dealer.

Searches for many products allow attribute filters, which she demonstrated with movies. Users can search for comedies by decade, sub-genres, first letter of the title, rating and Oscars won.

The site includes information about rebates offered by merchants or manufacturers, but they aren't included when the best price is calculated, she said. Not everyone applies for the rebates, and getting the money back often takes a long time. The best prices are the money that goes out of your pocket to get the product delivered, she said.

Not every merchant is listed on PriceGrabber.com, Reese said in answer to a question. Some don't want to be and some have been booted because of continuing problems.

The company is working with Costco to get its prices listed, she said, and is also beta testing auto listings.

She asked that people who just want to see how the auto listings work not ask for quotations from dealers unless they're truly interested in buying.

Lots of requests from people who never buy during the testing stage would discourage dealers from signing

on with the company, she explained.

With 3.5 million products listed and many stores participating, errors do happen on PriceGrabber.com, Reese said. "If you find errors on our site, please, please tell us," she added. That can be done by clicking on About Us and then Contact Us.

Reese explained that all reviews are looked at by people before they're posted. "If it's questionable, we won't post it," she said.

At first, the company thought it would have problems with merchants writing glowing reviews of themselves, she said, but it turned out that the bigger problem was writing bad reviews of competitors.

If a company gets a lot of one-star reviews, she said, PriceGrabber will look into it. If it finds fraud, the merchant is booted. If the problem is poor service or bad customer relations, PriceGrabber will suggest ways the company might improve, but sellers aren't obligated to change anything.

"From our point of view, if someone's just going to be a bad store with bad service or whatever, it's not illegal, but they're going to take the hits on their reviews, and if that's how they want to run their business, that's how they can do it," she explained.

PriceGrabber has about 70 employees and does not plan to process credit cards for stores, she said in answer to a question. "The transaction happens outside of our world," she added.

It doesn't monitor auctions but does have some refurbished and used products sold through Overstock.com and Half.com.

PriceGrabber will try to help with some problems, especially merchandise that isn't delivered. "We do have a little bit more clout than an individual would," she said. "If you have a complaint with a store they might be like oh, whatever, one person's got a complaint. But if they're getting hundreds of sales leads from us every day, we've got a little bit more clout than just one person."

### **The Penguin's Lair Now that Linux is loaded where do I get help?**

### **By Bill Wayson**

*www@vcnet.com* 

*(This is the first in a series of columns on getting help for Linux. — Editor)*

One of the biggest reasons people give for not trying Linux and other open source software is, "I don't know where to find help." Because there is no "Linux, Inc.," complete with 24/7 toll-free support numbers, the conclusion is made that help is not available. This is a misconception — there are multiple sources of often very good information. You may even get help from the developer.

Open Source Software (OSS) is more than just a commodity that happens to be available for free. It is a paradigm for producing, distributing, and supporting software, and it differs fundamentally from the one most people are familiar with, which is the world of commercial software. Understanding the differences is important. Understanding the differences will explain why the support is found in a different way. And once you've discovered the new ways of finding help, you'll discover plenty of it.

In the world of commercial software, the fundamental relationship is between you (as a consumer) and the

*(Continued on page 10)*

# **Tips from Smart Computing magazine**

*Reprinted with permission from Smart Computing. Visit http:// www.smartcomputing.com to learn what Smart Computing can do for you and your user group!*

**Digital Cameras:** If you want to take the best picture possible with your digital camera, it's important to keep the lens free of fingerprints, smudges, and debris. Check your camera's manual or contact the manufacturer's Web site to determine the best way to keep your camera lens clean. Company recommendations can vary dramatically. Some manufacturers suggest using special cleaning fluids on their lens because rubbing dust on a dry lens can scratch the glass or plastic. Companies such as Fuji, however, recommend using a soft, dry cloth before applying cleaning fluid. Other manufacturers, such as Canon or Olympus, warn against using chemicals altogether. The only way to know which option is best for your digital camera is to check with the manufacturer.

**What People Are Searching For:**  Do you like reading lists? Well, we found the mother of all Internet lists: The Lycos 50 (http://50.lycos.com). This handy list, published every Tuesday morning since August 1999, specifies the top 50 search terms that Internet users entered into the Lycos search engine. It serves as a cultural barometer of what's hot, and by inference, who's doing the searching. For example, the fact that the kids' animated shows "Dragonball Z" and "Yu-Gi-Oh!" are on the list either suggests that there are a large number of kids on the Internet or indicates that parents are trying to find out more about their kids' interests.

To supplement this list, Aaron Schatz (whom Lycos describes as the

"sultan of search") writes a daily report analyzing the list.

**Buy Ink & Paper Designed For Your Printer By Your Printer's Manufacturer:** Yes, you can often get cheaper materials for your printer, and yes, the manufacturer of those cheaper materials (and most store clerks) will tell you that it makes no difference. But inkjet printers are complex machines, and the manufacturers know the secrets that unlock that complexity better than anyone else.

If you find that the paper you're using tends to smear or makes your photographs look ragged, or that the printed colors just don't look as good as they did when you first bought the printer and set it up, try switching to manufacturer-approved supplies. Although this may not solve the entire problem, it'll almost certainly resolve some.

### **Obituary: Genevieve McKeefery**

Genevieve McKeefery, 92, passed away March 30, 2004.

She was a CIPCUG member for a number of years and she used to carpool with a group of people from Ventura. She was a very soft-spoken person and will be missed by all who knew her.

She was born in Passaic, N.J., and had been a Ventura County resident since 1966. She graduated from high school and business college and obtained a lifetime teaching credential at UCLA.

She worked as a nurse with the Red Cross during World War II. She was an executive secretary for the Ojai Unified School District.

She taught business subjects in the Ojai Adult School.

She was passionate about art and took extensive art courses.

She loved to sing and travel, and studied French at the Sorbonne. She always said the most exciting thing in her life was giving life and enjoying it along the way.

She is survived by her son and daughter-in-law, Raymond and Susan McKeefery, grandchildren, Stephanie,

### **Society news: Web page We have a search engine on CIPCUG.org**

CIPCUG.org now has a search engine. It is in the left column under the Table of Contents and above the Validators. You can type in any word, and if any of our Web Pages has it, the page will display the list, tell you how many files it searched and how long it took. Ain't technology great? Try it

out.

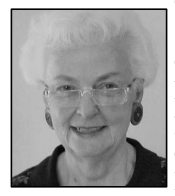

 Speaking of the Validators on the CIPCUG Home Page, if any of you find a page that does not validate, please let me know. Occasionally I put a revision up and forget to check the

**LONG**

validation. I think I have them all validating, but an extra pair of eyes always helps. Toby still has to lend a hand once in a while; however, it is sort of scary when some of this stuff begins to make a little sense.

We are still a bit close on mailing out the TOE, and I am making a real effort to get it posted online as soon after the folding party as possible. That is when I get the newsletter on disk

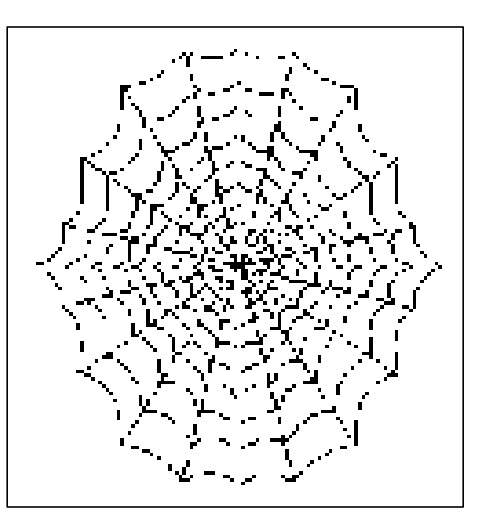

from John. If you are late in receiving your newsletter, check online; it might be posted.

Andy is doing a fine job of organizing our SIGs. This makes it easier for John and me. Andy may not know the subject matter of each SIG, but generally they fall in this order — Michael Shalkey on the first Monday of the month will have something concerning digital photography and/or playing

around with graphics, Toby will be doing an HTML class on the second Wednesday of the month. The third Thursday is usually TBA, and the fourth Thursday of the month is a Linux SIG. I post the information as soon as I get it, so check the CIPCUG site for more detailed information.

Our USERGROUP DISCOUNT and the latest issue of TOE are our only two password protected pages. If you have not accessed either of these pages and don't have the password, please send me an e -mail <liz@cipcug.org> with your membership number, and I will forward it to you. Your membership number is in the upper right corner of the mailing label of your latest TOE, if you can find your latest TOE (and I don't mean the one on your foot!  $:-$ ).

The Club Meeting Photo Pages and the BTS Photo Pages are updated, so check them out. And don't forget the May meeting is not until May 29 (fifth Saturday) because the Boys & Girls Club has a previous commitment for the fourth Saturday in May.

# **More on Penguin's Lair ...**

#### *(Continued from page 9)*

software vendor (as the developer and distributor). The relationship is generally one-way. The developer creates the product and distributes it for a price. Your options are simple and limited: You pay the price, use the software, and expect some level of support, or you don't pay and end of story. That level of support is decided by the vendor. Again, you take it or leave it.

In the world of OSS, you, the developer, and the distributor are more like a community which meets in a bazaar. The relationships develop in a very multi-way fashion. Develop-

a large body of people one to try it. Others get *"It is a very dynamic situation, resulting in who have seen or used the software one way or another and know something about it."*

something they think is great, and they put it out there as software and encourage everyto join in, either as additional developers who like the software and want to lend their programming skills and software ideas, or as consumers who want to use the software and

ers have an idea for

are able to contribute ideas back to the developers. The consumer might even decide to help with the development, and a developer might decide to cease working on the software and move on to other things. Users of the software contribute bug reports back to the developers. It is a very dynamic situation, resulting in a large body of people who have seen or used the software one way or another and know something about it.

One of the ways that some members of this community contribute is support, and the support takes the form of everything from written documentation to working for a Linux distribution vendor, to monitoring Internet forums and mailing lists to answer questions.

Next month we'll look more closely at these sources of help and how to use them. We'll help you get started with Linux and open source software.

## **Society news: Beginners SIG How to handle fonts, plus other questions**

*(Notes for Michael Shalkey's SIGS are available on the Web. Go to http:// www.cipcug.org, click on Education in the menu and then on Shalkey's SIGs. — Editor)*

A member was having trouble making his Logitech mouse work on a new computer. Michael noted that such mice need their own software so the extra buttons can be programmed. It should come with the mouse.

Michael re-emphasized the warning about e-mails that are allegedly from your Internet service provider and asking for personal information. This is a fishing expedition for identity thefts. Don't click on the link in the e-mail and don't provide the information.

"If you do not have an antivirus (program), you really shouldn't have a computer," he said at another point. The reason: Viruses not only mess up your computer, but many of them also send themselves to everyone in your address book, using up bandwidth and starting the process all over again with every recipient who opens them or their attachments.

Log-in passwords in Windows 98 and Me aren't very meaningful, Michael said, but the XP passwords are. If you get a sign-in box with Windows 98 or Me, you can get out of it with a Google search and following the instructions. XP and Linux have administrator accounts with strong protections. Michael said he normally signs on as an individual user rather than as an administrator because it's safer. It

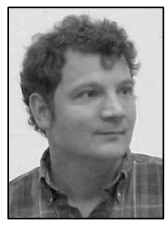

**SHALKEY**

You probably won't be able to install programs without an administrator's account. He also discovered during the general Question-and-Answer session that he couldn't take some ac-

also limits the actions you can take, however.

tions in Norton AntiVirus unless he was signed on as an administrator.

No one knows everything, and that's nothing to be embarrassed about. If you have a problem, call up Google and search for an answer. You'll find out that many other people have probably had the same problem — and some of them even found solutions. Google is at http://www.google.com.

The Feeling Lucky button on the Google search page takes you directly to the most popular site that fits your search. The standard search brings up a list of pages that match the search. If you're looking for a specific company's Web site, Michael said, typing it in the search box and hitting Feeling Lucky is likely to take you to the company's home page.

The rest of the SIG was taken up with a discussion of fonts. Windows XP comes with 54 fonts, but many users have far more than that in their machines. Most programs load some of the own fonts, and some users can't resist buying collections of fonts or downloading them from the Web.

All fonts go in the Windows > Fonts folder so they can be used by all programs.

If you write a Web site with unusual fonts, the fonts will be shown accurately only on computers that have those fonts installed. That's why most Web sites use common typefaces. Browsers on computers that don't have the specified font will substitute something else.

If you're looking for new fonts, a search in Google produces some 3.6 million hits, Michael said. Not all fonts are free, but many are, and if you can't find the one you want for free, you might be able to find a similar one that is free.

Michael said FontGarden.com is a good site for free fonts. Before downloading a font, check to see if it's a Zip (compressed) file. If it is, you'll need an unzip program like WinZip, he noted. Windows XP includes an unzip program, but Windows 98 and Me do not.

To install a font after it's unzipped, go to Control Panel>Fonts>Add/Install and follow the instructions.

Michael pointed out that, while 1,024 fonts is the theoretical limit, the performance of your computer is degraded a little by each font. Even 400 or 500 fonts can affect performance. Font managers, which can be downloaded at http://www.tucows.com will let you install and uninstall fonts as you need them for special jobs.

He also recommended the AMP Font Viewer will let you see all your fonts and print out a sample of each one.

# **Many programs available for review**

*Many companies want us to review their software. If you're interested in any of the following programs, send an e-mail to editor John Weigle (jweigle@vcnet.com) for all the details.*

*The only requirement is that you write the review for The Outer Edge.* 

*You can, of course, keep the software after writing the review.* 

*The format of the listing is company name, software name, brief description, Web site and price, all taken from the companies' requests.*

F-Group Software: **Absolute Startup 4.1 for Windows**, which allows regular and professional PC users to gain complete control over their computer startup configuration, including services and DLLs. It enhances startup options available and informs a user when a startup configuration has been changed. The program comes *(Continued on page 12)*

# **More on programs available for review ...**

#### *(Continued from page 11)*

with an online database access that determines and deletes/disables malicious and non-essential applications that insert their components into operating system. The software gets rids of all spyware, adware, foistware, viruses, trojans and other malicious software.

Absolute Startup 4.1 is distributed over the Internet; the trial version is available at http:// www.absolutestartup.com/.

The price of a single copy is \$29.95. Absolute Startup Home Edition comes without a database support and is priced at \$19.95.

AccentSoft Utilities: **Accent Office Password Recovery 2.11**, a password recovery solution for Windows 95/98/ ME/NT/2000/XP/2003. Accent Office Password Recovery can recover document access or modification passwords. This may take seconds for modification passwords and longer for other password types. The program supports Access 6.0, 97, 2000, XP; Excel 97, 2000, XP; Money 99, 2000, 2001; Word 6.0, 97, 2000, XP (including MS Word 6/95/97 French edition) documents. There are three recovery modes — dictionary attack, brute force and brute force with mask.

Accent Office Password Recovery is distributed over the Internet: http:// www.PasswordRecoveryTools.com.

The price of a single copy is \$50 for home users and \$66.45 for a business license.

SecureAction Research, LLC: **Advanced Encryption Package PRO 2**, a data encryption software suite for Windows 95/98/ME/NT/2000/ XP/2003. The program is an allinclusive data encryption software suite that can encrypt and decrypt files using a variety of encryption algorithms with key strength ranging from 128 bit to 2,048 bit. It can create selfextracting encrypted files and shred source files.

Product web site: http:// www.secureaction.com/encryption\_pro

Elcor Software: **Advanced Registry Doctor Pro 3.0** for Windows 95/98/ME/NT/2000/XP/2003. Advanced Registry Doctor Pro can scan,

diagnose and cure multiple registry problems. It comes with a set of advanced options, like registry defragmenting, built-in scheduler, backup and restore feature, history log and many other perks — a registry toolkit, for example.

Advanced Registry Doctor Pro 3.0 is distributed over the Internet; free demo version is available at http:// www.elcor.net/. There also is a lightened version of the program, which lacks defragmentation features.

The price of a single copy is \$24.95 for Advanced Registry Doctor Pro and \$19.95 for Advanced Registry Doctor Lite.

CHMV Software: **AllNetic Working Time Tracker 2.0**, a time tracking tool for Windows 95/98/ME/NT/2000/ XP/2003. Keep track of time spent working on different projects for correct billing and increasing productivity.

AllNetic Working Time Tracker is distributed over the Internet; free demo version is available at http:// www.allnetic.com/. The price of a single copy is \$29.95.

XLineSoft: **ASPRunner Professional 3.0**, an enterprise solution that web-enables corporate databases. ASPRunner Professional creates sets of ASP pages to access and modify Oracle, SQL Server, MS Access, DB2, MySQL, FileMaker databases or any other ODBC data source. The software comes with a whole set of database administrator lifesaver features, like master-detail table relationship support, option to create ASP code for multiple tables or to delete multiple records simultaneously, as well as a single login/menu page for all tables.

The price of a single copy is \$249. An evaluation version (21-days trial period) can be downloaded from http:// www.xlinesoft.com/asprunnerpro/ download.htm

Maniac Tools: **AudioConverter Studio 1.7**, audio conversion and audio CD tracks ripping software for Windows 95/98/ME/NT/2000/XP/2003. The program allows music fans to convert favorite records to various formats as well as extract music tracks from audio CD.

Product Web site: http:// www.maniactools.com/soft/converter/

EldoS Corporation: **EldoS PKI Tools 1.1,** a security application for Windows 95/98/ME/NT/2000/ XP/2003. EldoS PKI Tools 1.1 is a suite designed for encryption and signing of files using X.509 certificates and for management of these certificates.

Download site: http:// www.eldos.org/pkitools/ download.html

AnotherDay Ltd: **Fatman Adventures**, a computer game for Windows 95/98/ME/NT/2000/XP/2003. The original version of Fatman Adventures was released about  $1\frac{1}{2}$  years ago and has been updated regularly with new game level packs, called Episodes. Fatman is a funny animated cartoonish character at the center of the game. His objective is to collect treasures, while avoiding monsters that are after him.

Fatman Adventures is distributed over the Internet; free demo version is available at http://www.anotherd.com/ for evaluation. The price of a single copy of Fatman Adventures is \$14.95. Additional level packs (episodes) are available at \$9.95 each.

Helicon Tech: **LinkFreeze 1.1**, a web server enhancement tool for Windows 95/98/ME/NT/2000/XP/2003. Many webmasters depend on dynamic links for their sites to be efficient. Dynamic links are ubiquitously used for forums, e-catalogs, news and other frequently updated web site sections. However, search engines either completely ignore these pages or grant them low page rank. With LinkFreeze, any webmaster can continue using dynamic links without any repercussions from the search engines.

The price of a single copy of Link-Freeze is \$49. The license is awarded on a per web site basis.

Product Page: http:// www.helicontech.com/linkfreeze/

VicMan Software: **Red Eye Remover 1.4,** a digital photo editing software for Windows 95/98/ME/ NT/2000/XP/2003. With Red Eye Remover, any person with a personal

# **More on programs available to review ...**

#### *(Continued from page 12)*

computer can get rid of red eye in a matter of seconds. The program works with BMP and JPEG files, the two most popular formats for digital images and photographs. There are some other extra perks, like various skins for the program interface available.

Red Eye Remover 1.4 is distributed over the Internet; free demo version is available at http:// www.vicman.net/redeye/.

The price of a single copy is \$19.95.

NeoWise Software: **Robotask 2.0,**  a task automation tool for Windows 95/98/ME/NT/2000/XP/2003. Robotask frees computer users from performing routine actions day after day. It can schedules tasks and can be programmed to perform a variety of tasks triggered by any event. For example, when you place a document in a specified folder, this may trigger automatically uploading the document to an FTP server or e-mail the document.

Robotask 2.0 is distributed over the Internet with a 60-day trial period. The free trial version is available at http://www.robotask.com/ for evaluation. During the evaluation, all features are fully functional. The price of a single copy is \$99.95.

Maximus Software: **Time Meter for MS Outlook 2.4**, a time tracking tool for Windows 95/98/ME/NT/2000/ XP/2003. Time Meter for MS Outlook is capable of tracking expenses and time spent working on project(s).

The program is distributed over the Internet; free demo version is available at http://www.timemeter.com/. The price of a single copy is \$74.95.

Sight2k: **UniTest System**, a comprehensive testing solution for Windows 95/98/ME/NT/2000/XP/2003. UniTest System is a comprehensive testing solution that allows users to design, administer and process tests.

The program is distributed over the Internet; a free demo version is available at http://sight2k.com/unitest/ for evaluation. The price of a single copy is \$34 for the home edition, \$149 for the standard version (up to 50 users), \$298 for the professional (up to 100 users), and \$798 for the enterprise version (up to 1000 users).

Unwiredtec, Inc.: **DicTone sound personalization system** for Siemens 55 series cell phones.DicTone personalizes a Siemens cell phone so that instead of hearing ringtones, you are greeted instead with the familiar welcome voice of someone you hold dear.

The current version of the Dic-Tone service supports Siemens S55, S56, S57, M55, M56, SL55, and SL56 cell phones. The client application for your model cell phone can be downloaded from http:// www.DicTone.com/

2175 Goodyear Ave. #117 Ventura 93003

entura County Computers (805) 289-3960

### **V.VCCOMputers.com**

**New Computer** real local people to support them and to yell at when they crap out!

Microsoft Contrico

**Rick Says:** Systems starting at Come in and see<br>\$595 that include our new cases and monitors. I'll color match with your car like I did mine. Lime Green!

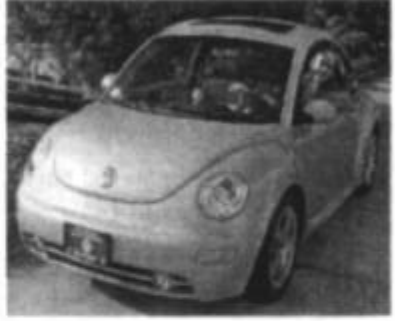

We are still having the Huge, Huger, Hugest **Monitor Sale Ever,** 

Come on down and look at our brand name 17", 18" 19" and 21" CRT & LCD Monitors. Viewsonic P95f+b Reg. Price \$275.00 Sale \$199.00

**Roxy Says:** Come See our newly remodeled showroom for the latest in computer design. Also, please bring me a biscuit!

**Toby Says:** No thank you, I settled for basic black!

# **More on coming CIPCUG events ...**

Sale may submit their items in advance to the club president or vice president. Those submitted items will be displayed for sale on the common club table manned by the garage sale c oordinator.

5. Items Offered For Sale: Only computers and computer-related items may be displayed and/or offered for sale. Unacceptable items would include household items, clothing, cosmetics, automobile parts or accessories, or any other items that may offend either the membership or the general public.

6. Registration and Product Guarantee: All hardware or software products need not be re-registerable. Only items known to be in good working order may be sold. All warranties and guarantees of the functionality of any product sold will be the responsibility of the buyer and seller and not of the club.

7. Labels: All items for sale should be clearly labeled with a short description, the requested price, and the seller's name. Example: 56K telephone modem \$10, John Doe. It is suggested that all items be priced to the nearest dollar. Items may also be priced as "OBO" (Or Best Offer). Suggested label size is a standard 3x5-inch index card.

8. Club Revenue: The club will receive a minimum service fee of 5 percent of the money collected from the sale of all items except for those items from absent members sold from the club's common table, where the service fee is 10 percent. Most members give 10 percent service fee and, at the seller's discretion, higher percentages may be given. The service fee shall be paid to the club treasurer or his designated representative before the end of the selling session. At the end of the selling period, the seller may donate unsold items to club's general raffle, which will be held later the same morning.

9. Specified Selling Times: All selling activities will not interfere with the regular scheduled club general meeting or with the pre-meeting Special Interest Groups (SIGs). Selling time is limited to 8:30-10:45 a.m. The selling-related schedule will be:

8:30 a.m. — Doors open, sellers' tables are set up, and selling begins.

10:45 a.m. — Selling stops, and sellers tables are removed. There will be no library services available at this special meeting.

June's Garage Sale announcement will provide a brief overview of the selling activities and a time schedule of all activities, and July's announcement will provide a list of some of the items being offered for sale.

### **Special Interest Groups**

Unless otherwise noted, Special Interest Groups (SIGs) meet at Ventura County Computers, 2175 Goodyear Ave., Unit 117, Ventura; phone 805-289-3960. From the 101 Freeway, exit at Telephone, take Telephone south to

*(Continued from page 3)* McGrath, turn left and go one block. Turn right on Goodyear and then right again into the second driveway. Unit 117 is the back, right corner of the industrial building. Unless otherwise noted, SIGs run from 6:30 to 8:30 p.m.

> Special Interest Groups (SIGs) are sponsored by CIP-CUG and taught by volunteer club members. There is no charge for members to attend the SIGS, just a willingness to learn and share.

> Here's the schedule for the end of May and all of April (Remember to check the SIGINFO Web page for the latest and greatest SIG descriptions.):

**Thursday, May 27:** Linux; moderator TBD.

**Monday June 7:** Alternate E-mail and Browsers; moderator: Michael Shalkey. See a number of alternate e-mail and browser programs available for the Windows operating system.

**Wednesday June 16:** HTML; moderator: Toby Scott. The mysteries and intricacies of HTML/CSS will be unraveled.

**Thursday June 24:** Visual Basic Part 2; modertor: Andy Toth. This is the opportunity to ask questions or demonstrate your own software.

**Thursday July 1:** Linux. Moderator, topic: TBD.

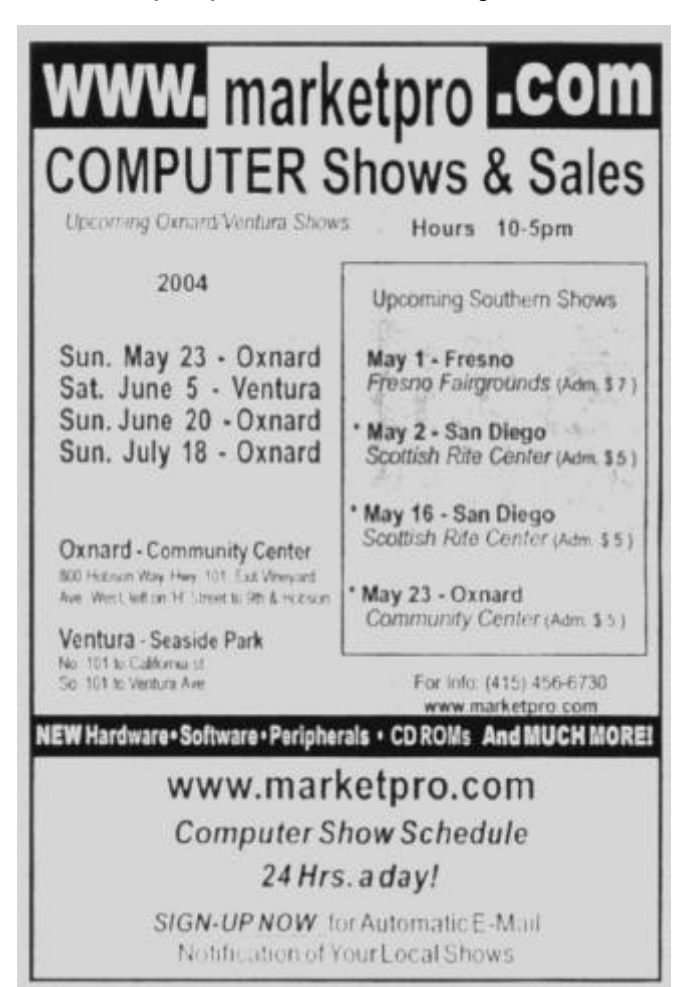

### **By Jim Thornton**

#### *(jthorn@adelphia.net)*

This is another in a series of "How To Speed Up Your Computer" articles to help get the most performance out of your existing 95, 98, 98SE, or Me computer(s).

One of the easiest ways to copy a file to a new location is to use the Send To option instead of the more familiar copyand-paste method. For example, in Windows Explorer, highlight the file that you would like to send to a diskette in your floppy drive. Right mouse click on that file, and a small menu will open with numerous choices ranging from Open through Properties. In the middle of this menu, you will see the Send To listing with an arrowhead pointing toward the right. Highlight the Send To choice, and a small menu opens displaying a list of options ranging from 3½ Floppy through My Documents. Left-click on the 3½ Floppy listing, and the selected file is copied to the diskette in your floppy drive. Other destinations can include local and network disk drives, local and fax printers, and Windows-based programs.

I find that there are listings that I will never use, others that could be made clearer, and still others that should be added. It is easy to edit these listings, for they are actually listed on your hard drive and very easy to access and change. On your desktop, left-click on Start, then on Programs, then on Accessories, and finally on Windows Explorer. A quicker way to get to Windows Explorer is to depress together your Windows and the letter E keys. Your Windows key is the key with the Microsoft logo, and there is one located on either side of your space bar. Some of the older computers do not have the Windows keys. Now scroll down to the Windows folder and left-click on the plus sign in the small box to the left of the folder to open or expand the Windows folder. Scroll down to the Send To folder and left-click on it to display its files. You will notice that these files have the same name that we previously saw in the last paragraph. Let's change the names of some of these listings to be friendlier. Highlight and right-click on the 3½ Floppy file and select Rename from the menu. Move your cursor to the left side of the file title and type in an open parenthesis, the capital letter A, a closed parenthesis, a space, and depress your Enter key. Now the file name reads (A) 3½ Floppy, and anytime that you right-click on a file, you will see the (A) 3½ Floppy listing.

### **More on Command.com ...**

*(Continued from page 1)*

In July I will be working again cruising the Baltic Sea and can't wait for the European experiences with the computer. I loosely use the word "work" as I am a gentleman dance host hired aboard to dance with the unattached ladies. A rough job that someone has to do. It brought me out of my 7-year retirement.

The Zip drive listing on my computer is identified as Removable Disk, which is nearly meaningless to me. Therefore, I changed its name to (E) Zip Drive. Note that a colon after the drive letter to denote a drive designation or any other similar punctuation symbol is not permitted by Windows. Should there be a file destination that you will never use, then that file can be easily deleted by just highlighting the file and depressing your Delete key. These files are really just plain old shortcut files that may be easily created, renamed, or deleted.

You can also use this Send To feature within any Windows-based program. For example, in Microsoft Word, leftclick on Open from the File listing on the toolbar, and when the list of documents appears, right-click on the document of your choice, select Send To and left-click on the destination of your choice. Just a reminder that this is a copy and not a move or cut-and-paste function.

The instructions in this article, like all other articles on How To Speed Up Your Computer, have been separately tested on different computers using Windows 98, 98SE, and Me to ensure their accuracy.

### **Computer help at AARP**

The AARP is yet another source for computer information. Its Web site has a large Computers and Technology section starting at http://www.aarp.org/computers/.

Featured sections are news, how to guides, learn the Internet, life online features, hardware reviews, software reviews, gadget reviews, Web site reviews and book reviews. There's also a message board, which, like all such boards, requires a little care because some people tend to spout off on things they really don't know that much about.

You can also sign up for a free newsletter on computers and technology.

The AARP computer guides are Sandy Berger, radio host, author and president of Computer Living Corp., a consulting and training company; and Gabe Goldberg, a technology writer, editor and consultant.

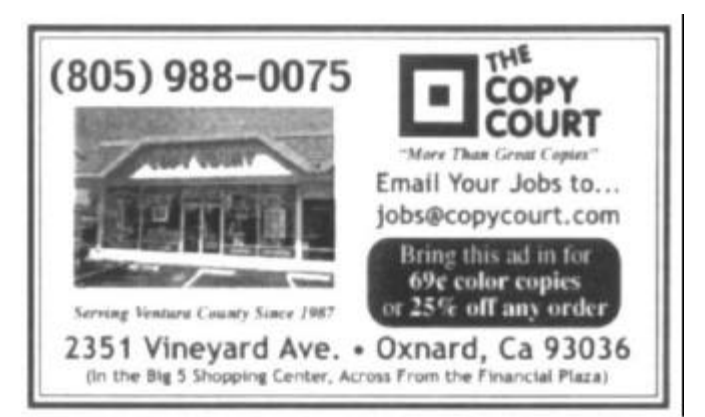

### **Is it time to renew? By Ken Church**

*membership@cipcug.org*

Welcome to the following new members: Loretta Jeffryes and Robert Little

Attendance at the April 2004 general meeting: 82 Members

 3 Guests Total membership: 324

RENEWAL INFORMATION

The **renewal**/New Mbr dues are \$**25**/\$35 for single membership, \$**30**/\$50 for two or more family membership. Please send your renewal payment to:

### **CIPCUG MEMBERSHIP P.O. BOX 51354 OXNARD, CA 93031-1354**

Or bring your payment to the May Meeting at the Boys and Girls Club of Camarillo.

### **March 2004 renewals:**

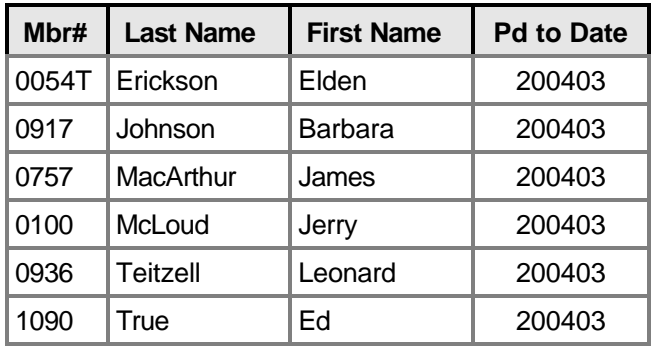

### **April 2004 renewals:**

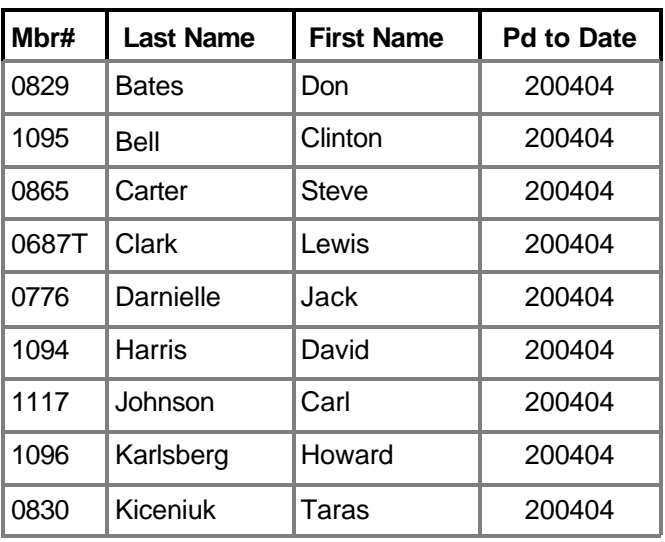

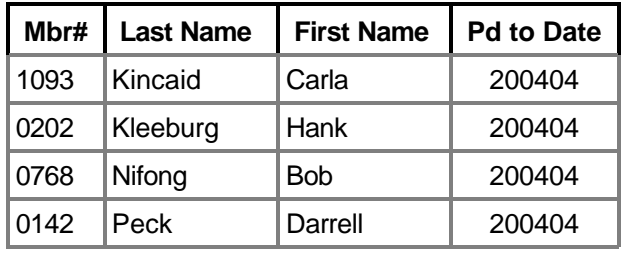

### **April 2004 renewals:** (continued)

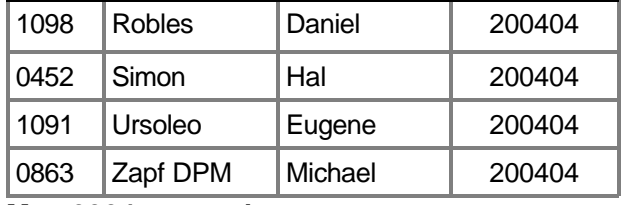

### **May 2004 renewals:**

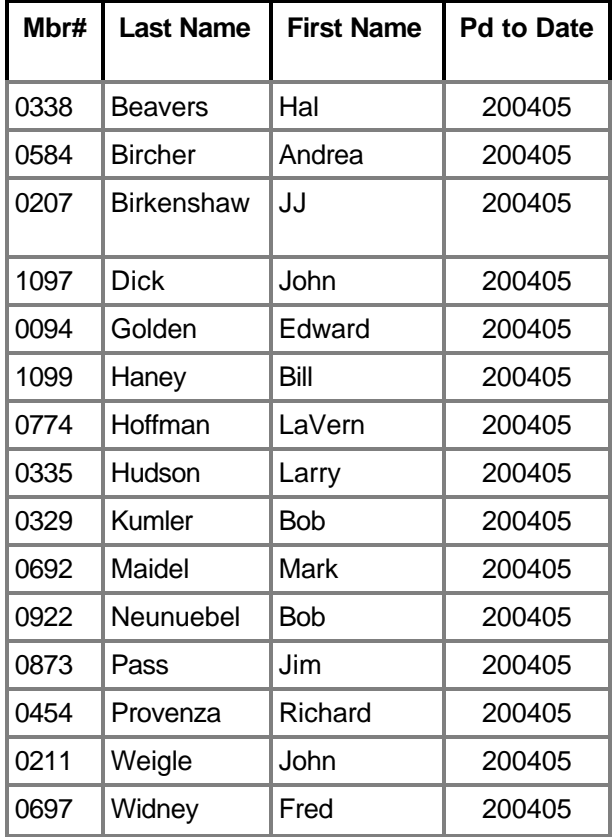

### **"Internet connection at the new Location."**

The young lady from PriceGrabber gave a first-class program last month; hope you didn't miss it. Club members fired a lot of good questions at her, and she fired them back with T-shirts and great answers.

Looking forward in seeing all of you at the May 29, 2004, program, for Computer News and Reviews by Carey Holzman.

Meeting located at the rear entrances of the Boy's & Girl's Club of Camarillo.

Beginning and Internet Special Interest Groups start at 8:45 a.m. Main program starts at 11 a.m. and goes to noon. Why not bring a friend?

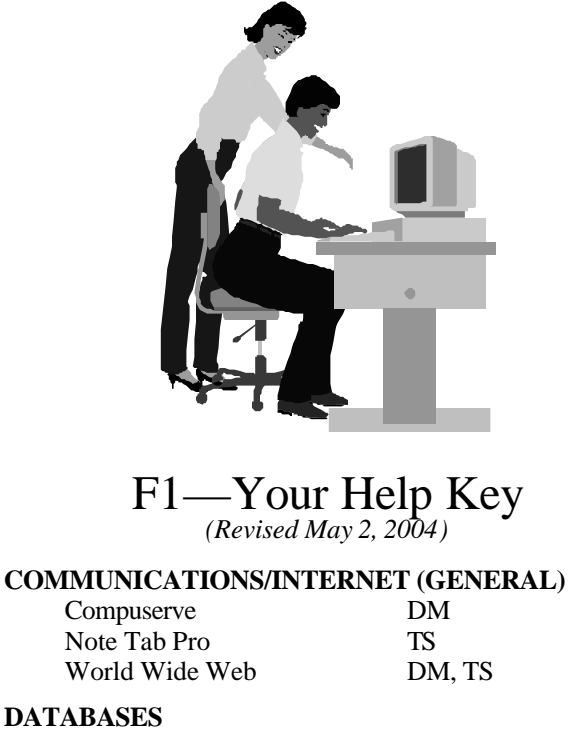

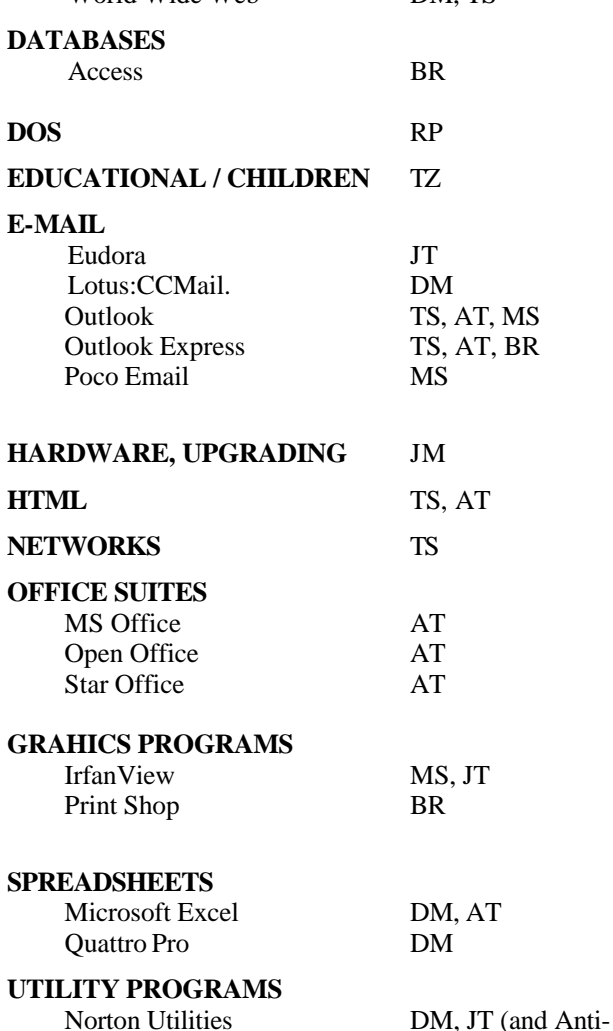

PCAnywhere DM

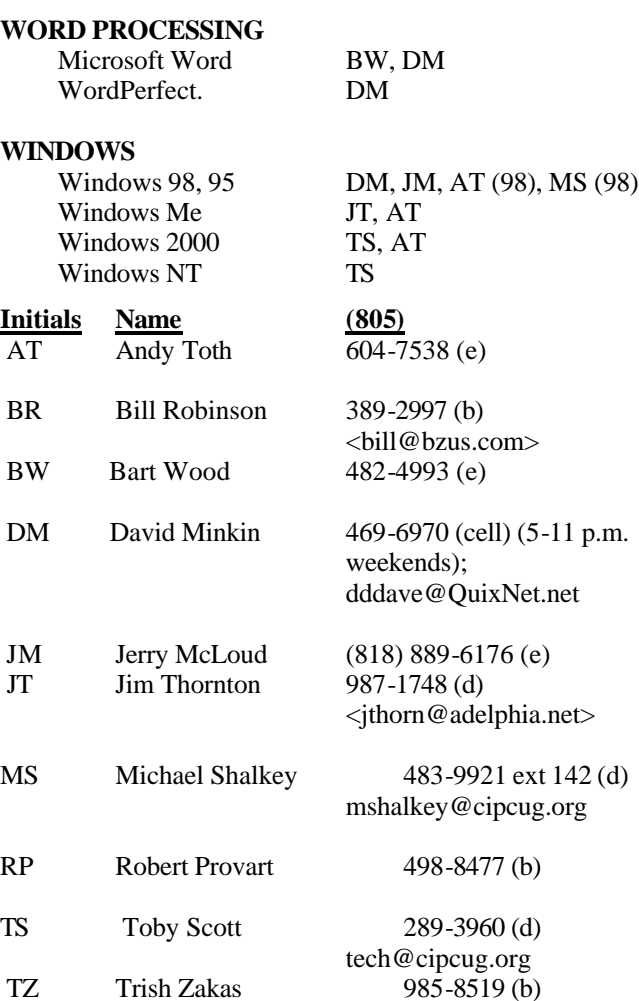

Phone: (d) = days; (e) = evenings; (b) = both

**If you would like to volunteer to help others, please send your contact information and programs you're willing to help on to <editor@cipcug.org>.**

**Also, if you have a favorite help site on the Web, please forward that, too, so we can make a separate section for Web-based help.**

**Practice safe computing: Back up Back up Back up (And then test the backup to be sure it worked)**

Virus)

### **Editor's corner: Some useful tools**

One of my favorite collections of free programs on the Web is Karen's Power Tools by Karen Kenworthy (http:// karenware.com). She's a programmer who wrote for Windows Magazine and its related Web site, Winmag.com before the magazine died an untimely death. She sends a periodic newsletter to

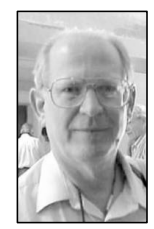

more than 50,000 subscribers reporting on her new or revised programs, which she calls Power Tools. All but two of the tools are available on the Web site as free downloads. Two others are available only on a CD, which also contains the other programs and sells for \$29.95. Here, from Karen's Web site, is a list of the free programs, several of which I use and have had excellent experiences with: "Zone Manager: Create desktop shortcuts to timezones,

**WEIGLE**

even create and edit your own custom time zones! Also synchronize your computer's clock to an ultr-precise Internet time server!

"Directory Printer: Print the names, and other information, of all folders and files on your computer.

- "Print Logger: Keep a record of each document your computer prints.
- "LAN Monitor: Monitor your computer's connections to other computers (on your LAN, and on the Internet). See real-time traffic statistics.

"E-Mailer II: Send E-Mail from Windows' command line, desktop, from Countdown Timer II, or 'Net Monitor.

"URL Discombobulator: Understand those cryptic Web addresses, and make a few of your own.

"Window Watcher: See the hidden programs running on your computer.

" 'Net Monitor: See if your Web site, e-mail server, or any other computer on the 'net, is up or down.

"Drive Info: View information about the disk drives attached to your computer.

"Countdown Timer II: Never forget another appointment.

"Computer Profiler: View your computer's hidden secrets.

"Show Stopper: Shutdown, Power Off, Reboot, Log Off, Suspend or Hibernate — all from a desktop shortcut or command line!

"Disk Slack Checker: See how much of your disk space is being wasted.

"Replicator: Automatically copy and back up files.

"WhoIs: Discover who owns Internet Domain Names, and how to contact their owners.

"Recycler: View and manage each drive's Recycle Bin. Empty bins manually, and automatically.

- "Alarm Clock: Turn your \$2,000 computer into a \$20 alarm clock. :) "Font Explorer: See the fonts available on your computer.
- "Power Toy: Teach your computer to talk, sing, and even dance!
- "Clipboard Viewer: View the contents of Windows' Clipboard.
- "Time Cop: Time your meetings, recipes, exams, and more!

"Hasher: Compute and verify MD5 hashes of text strings, files, and groups of files.

"E-Mailer: Send E-Mail from Windows' command line.

"Version Browser: View and print the Version information stored inside your Windows programs and other files.

"Autorun.inf Editor: Easily create the special file that causes programs to run automatically when a CD is inserted.

"Cookie Viewer: View Web browser Cookies left by the Web sites you've visited.

"Registry Pruner: Remove unneeded entries from Windows' Registry.

"Registry Ripper: Extract portions of Windows' Registry, and save them to a file.

"Snooper: Track what programs are being run, and when they are running."

**— John Weigle, Editor** 

# **Society news Treasurer's report**

### **By Art Lewis**

#### *<treasurer@cipcug.org>*

**March 2004**

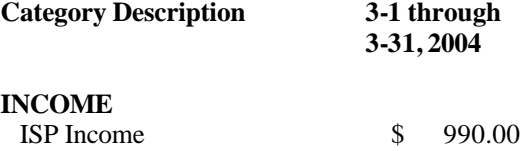

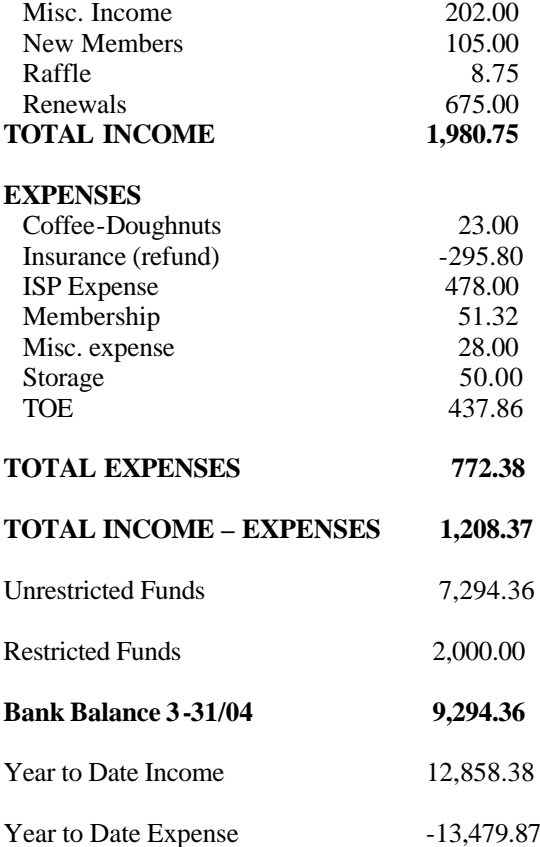

### **2004 contributors to TOE**

*Your name can appear here, too. Share your knowledge with other members by sending an article, letter or computer tip to editor@cipcug.org.*

> Carl Bailey Ken Church Martha Churchyard Jerry Crocker

Bob de Violini David Harris Art Lewis Helen Long Jim Thornton Andy Toth Bill Wayson John Weigle

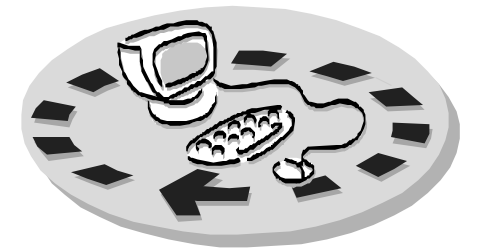

Every month, members of the Channel Islands PC Users Group have access to:

- ♦ The Outer Edge newsletter, which includes a list of members willing to help other members
- ♦ The general meeting, featuring a question-and-answer session and program on new software or hardware
- Special Interest Groups special meetings held several times a month on a variety of topics
- Door prizes at the regular meeting.
- The CIPCUG library of books and videos.

Other benefits include:

- ♦ Special user group discounts on books and software
- An Internet Service Provider at a large discount (see below).
- A chance to make friends with people who have similar interests
- ♦ The ability to put your knowledge to good use by helping other members. The whole concept of user groups is members helping members.

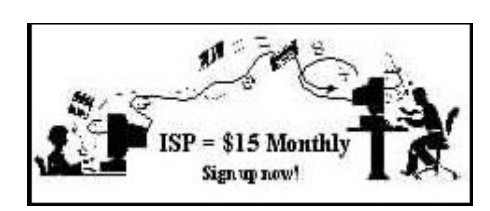

CIPCUG members are eligible to sign up for the group's Internet Service Provider (ISP) at the low price of only \$15 per month plus a \$15 processing fee.

To sign up, contact one of the club's techies (see below). Call one of them you may know or one in your area and they will be glad to provide you with the details necessary for signing up. Checks should be made payable to CIPCUG and forwarded to Treasurer, c/o CIPCUG, P. O. Box 51354, Oxnard CA 93031. Don't forget to include the \$15 set-up fee in your first sign-up check. You may make payments in three-month, sixmonth or annual increments. We also give a 12-month subscription if prepaid in advance at the 11-month price of \$165. Many of our club members are electing to do this to keep Helen from nagging them for money. Renewals can also be mailed to Treasurer; just be sure to mention the dates that your check is to cover.

There is no program to install; you will use programs that are already on your computer. It's simple to talk you through the set-up, but if you're the least bit timid about setting up your computer, a club member will come to your house and make the necessary arrangements. Our agreement will also give you a 5 MB Web page allowance.

### **CIPCUG INTERNET SERVICE TECH TEAM**

\_\_\_\_\_\_\_\_\_\_\_\_\_\_\_\_\_\_\_\_\_\_\_\_\_

Jerry Crocker, 486-0308, 6-10 p.m. normsplumb@aol.com, Roland Fleig, 983-8707, mornings schwable@cipcug.org, George & Arline Lakes, 983-2969, 2- 10 p.m. thelakes@cipcug.org, Helen Long, 642-6521 liz@cipcug.org David D. Minkin, 469-6970, 5-12 p.m., weekends dddave@QuixNet.net

 Please clip last column and send with payment to CIPCUG-Membership, P.O. Box 51354, Oxnard, CA 93031-1354.

**\_\_\_\_\_\_\_\_\_\_\_\_\_\_\_\_\_\_\_\_\_\_\_\_\_\_\_\_\_\_**

 Please make checks payable to **CIPCUG** 

### **Dues for new members**

Individual member, \$35.00 Family membership (same address), \$50.00 Renewals are \$25 and \$30/yr. respectively

### **CIPCUG MEMBERSHIP APPLICATION**

Amount enclosed:

Please Print the following information:

 $\_$ 

Name:

Why join Channel Islands PC

Users Group (CIPCUG)?

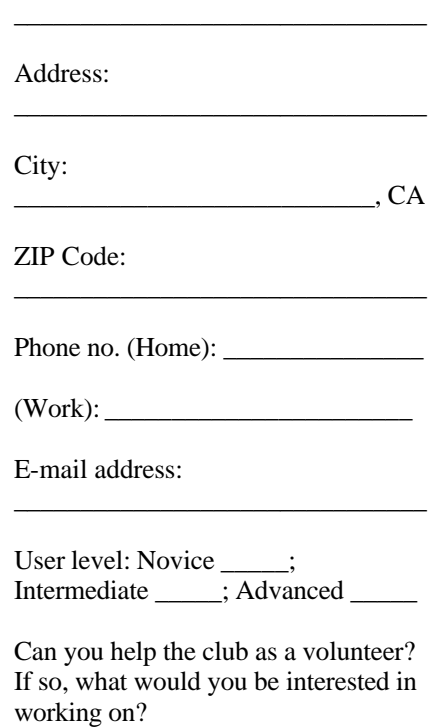

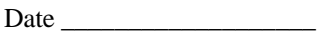

Member # \_\_\_\_\_\_\_\_\_\_\_\_

### *Channel Islands PC Users Group Inc.* design to the control of the control of the control of the control of the control of the control of the control of

P.O.Box 51354 Oxnard, CA. 93031

> **DATED MATERIAL Please Do Not Delay**

### **DUES REMINDER**

If the number after your name is 0405, your membership dues are payable in May 2004.

NON-PROFIT U.S. POSTAGE PAID OXNARD. CA PERMIT NO. 1785

### **May 2004 Meeting Of the Channel Islands PC Users Group**

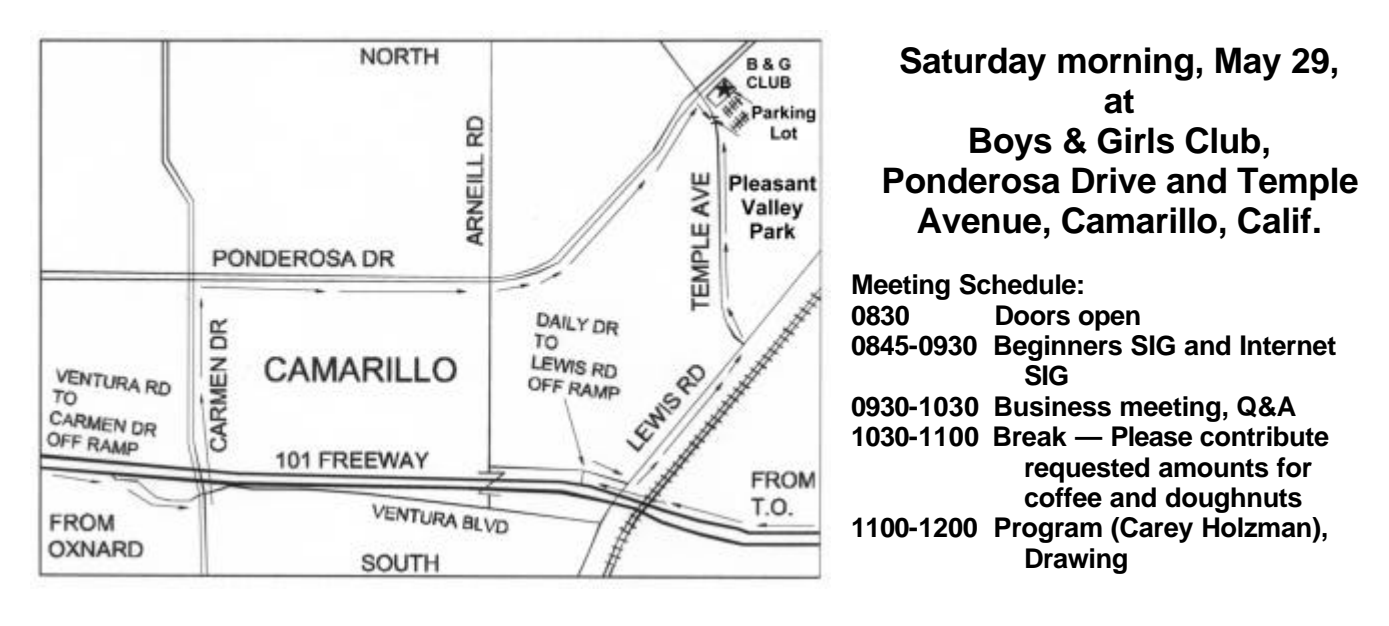

Why join CIPCUG? Here are just a few of the reasons: Monthly SIGs, a monthly program, a monthly newsletter, a discounted Internet Service Provider, a library of

Help your fellow members. Volunteer to lead a SIG. More details available from Ralph Duchacek, Andy Toth, Helen Long or Toby Scott at any meeting.

### **Benefits of CIPCUG membership include:**

### **If you're looking for tips from other members, check the CIPCUG Web page.**

The Outer Edge, our monthly 20-page newsletter Free tickets for presenters' prizes at our monthly meeting A variety of Special Interest Groups (SIGs) every month The society's Internet Service Provider for \$15 per month